PER036Q\_查詢平時作業題目

功能說明:提供學生下載作業題目。

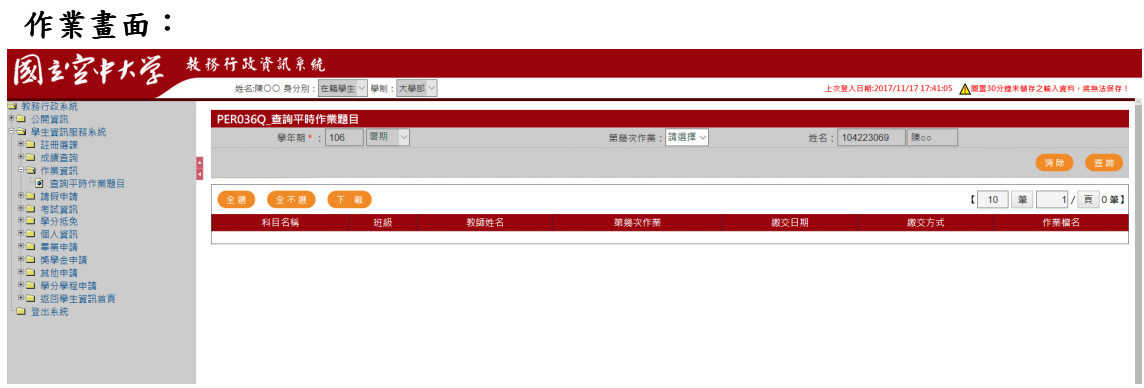

## 操作說明:

## ● 查詢

- 1. [作業次別\*]:下拉選取
- 2. 按下查詢,系統即將別資料自動顯示於畫面下方,如下圖

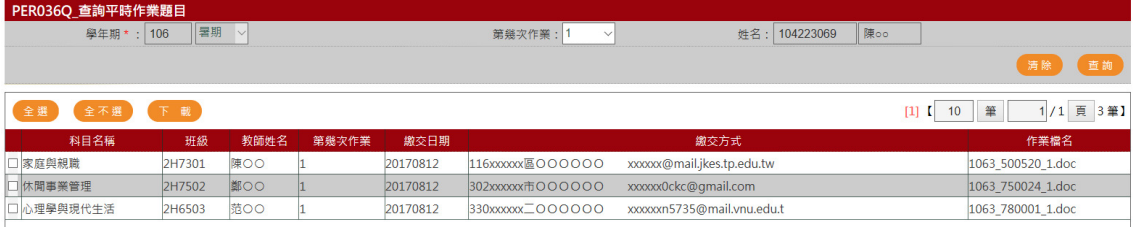

## 作業題目下載

1. 勾選欲下載作業,按下載按鈕

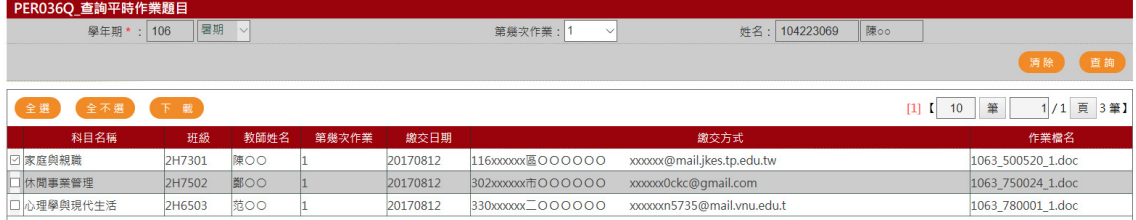

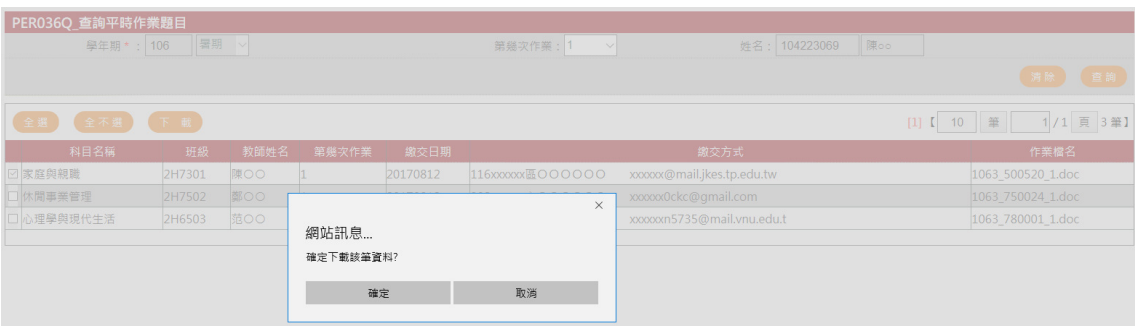

2. 將系統將作業以壓縮檔案格式下載檔案存檔。

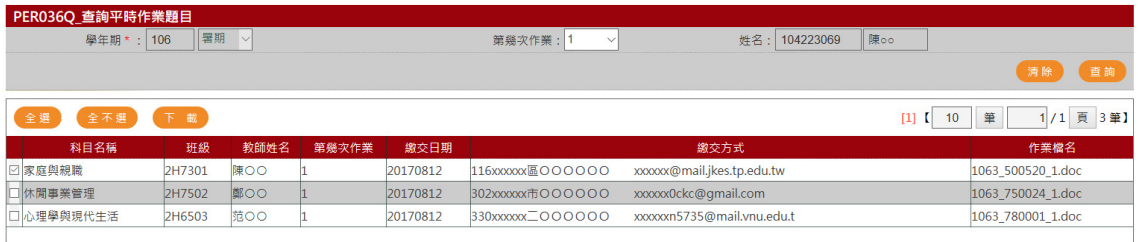

您要如何處理 20171117182928090.zip (7.50 KB)?<br>來自: atap.nou.edu.tw

## 3. 完成存檔,開啟壓縮檔案,可讀取作業檔案

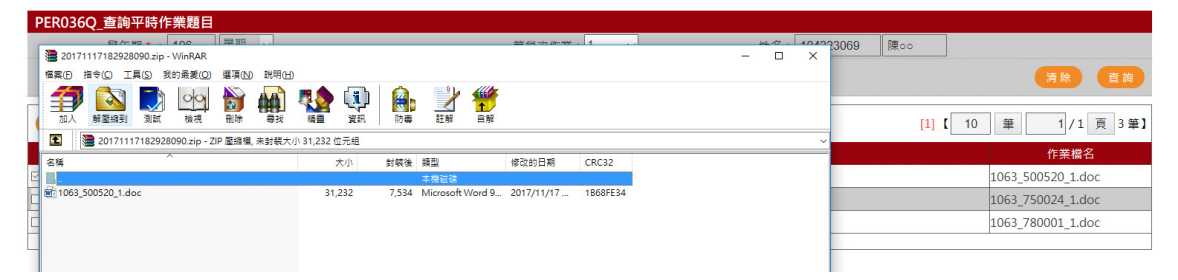